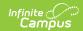

## **Available Reports**

Last Modified on 06/22/2023 11:08 am CDT

Attendance | Behavior | Census | Data Utilities | Digital Repository | Fees | FRAM | Grading and Standards | Health | Instruction | Lockers | Medicaid | Messenger | My Account | Point of Sale | Portal | Scheduling | Student Information | Survey | Transportation | User Security | State Reporting Extracts

Each module within Campus contains reports that can be generated by either a School or District (as noted) for gathering information such as average daily attendance, enrollment status, transcript summary and several other options.

Authorized users can generate reports without preventing another user from generating the same report simultaneously. This applies to authorized Portal users.

When a needed report cannot be found in the available reports, use the Ad hoc Reporting module to design reports using the Filter Designer and Letter Builder.

#### **Attendance**

| Reports                          | School<br>Use | District<br>Use | Description                                                                                                    |
|----------------------------------|---------------|-----------------|----------------------------------------------------------------------------------------------------|
| ADM and ADA<br>Detail            | X             | X               | The <b>ADM and ADA Detail Report</b> calculates Average Daily Membership (ADM) and Average Daily Attendance (ADA) based on the whole day and halfday attendance minutes defined in the calendar or an exact minute setting. The report summarizes the data by student, grade and calendar for the date range entered. |
|                                  |               |                 | This report is available in State Edition applications.                                                                                                    |
| Attendance<br>Change<br>Tracking | X             |                 | The <b>Attendance Change Tracking Report</b> extracts attendance changes that have been made for the entered attendance date range during the selected modification time frame. Each modification to a student's section attendance is displayed in a separate row.                                                   |
| Attendance<br>Reason             | X             |                 | The <b>Attendance Reason Report</b> counts the attendance by period and days. Blank dates default to the start/end dates of the calendar.                                                                                                    |

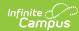

| Reports                                  | School<br>Use | District<br>Use | Description                                                                                                    |
|------------------------------------------|---------------|-----------------|----------------------------------------------------------------------------------------------------|
| Attendance<br>Register                   | X             |                 | The <b>Attendance Register Report</b> calculates whole day and half day attendance based off the number of minutes defined in the calendar, and displays the result for each day, for each student for a grade level along with a summary of ADA and ADM during that time frame.                                                         |
| Behavior<br>Attendance<br>Audit Report   | X             |                 | The <b>Behavior Attendance Audit Report</b> identifies students who have a behavior resolution that has invalid data either due to the attendance record not being entered properly to match a behavior resolution or the behavior resolution does not match attendance data.                                                            |
| Consecutive<br>Absence                   | X             | X               | The <b>Consecutive Absence Report</b> generates a list of absences for the students during an entered date range. Users need to indicate the amount of consecutive days to report.                                                                                                    |
| Day Count                                | X             |                 | The <b>Day Count Report</b> determines the total number of days a student has been in attendance based on the minutes entered on the calendar and/or grade level in the System Administration module.                                                                                                    |
| Dialer Extract                           | X             |                 | The <b>Dialer Extract Report</b> generates a fixed-width file for importing into an attendance auto-dialer. It returns the names, phone numbers and a period string where the student was absent and the excuse is unknown.                                                                                                    |
| Federal Chronic<br>Absenteeism<br>Report | X             | X               | The <b>Federal Chronic Absenteeism Report</b> provides a summary of chronic absenteeism detail by school or district. Student-level chronic absenteeism information is detailed by calendar for all non-excluded students tied to a calendar and by school for all non-excluded student enrollment(s) tied to calendars within a school. |
| Funding Report                           | X             | X               | The <b>Attendance Funding Report</b> prints state-level summaries of membership and attendance for funding. This report does not count students with the state exclude flag marked on their enrollment.                                                                                                    |
|                                          |               |                 | This report is available in State Edition applications.                                                                                                    |

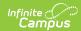

| Reports                            | School<br>Use | District<br>Use | Description                                                                                                    |
|------------------------------------|---------------|-----------------|----------------------------------------------------------------------------------------------------|
| Home and<br>Hospital<br>Attendance | X             |                 | The <b>Home and Hospital Attendance Register</b> produces weekly or monthly attendance register for manual documentation of attendance for students in home/hospital attendance settings.                             |
| Lunch Counts<br>Report             | X             |                 | The <b>Lunch Counts Report</b> prints the number of lunches, milks and adult lunches for each course for the date selected on the report editor.                                                                      |
| Period Count                       | X             |                 | The <b>Period Count Report</b> counts attendance marks that meet the filter criteria by period. Excuse codes count specific values; to count generalized attendance, use the <i>Status and Excuse</i> values.         |
| Period Detail<br>Batch             | X             |                 | The <b>Period Detail Batch Report</b> prints student attendance by the period name. The report prints one student per page, and can be sorted by the student name, grade level or student number.                     |
| Positive<br>Attendance<br>Summary  | Х             |                 | The <b>Positive Attendance Summary Report</b> lists students who had positive attendance entries during the entered date range. Two options are available for the report - Student Summary or Course Section Summary. |
| Section Change<br>Tracking         | X             |                 | The <b>Section Change Tracking Report</b> displays changes to student attendance in a course section. Each modification to a student's attendance record displays in a separate row.                                  |
| Sub Attendance<br>Roster           | X             |                 | The <b>Sub Attendance Roster Report</b> prints a list of students for a substitute teacher to use when recording attendance.                                                                                          |

#### **Behavior**

| Reports                                | School<br>Use | District<br>Use | Description                                                                                                    |
|----------------------------------------|---------------|-----------------|----------------------------------------------------------------------------------------------------|
| Behavior<br>Attendance<br>Audit Report | X             |                 | The <b>Behavior Attendance Report</b> identifies students who have a behavior resolution that has invalid data due to the attendance record not being entered properly to match the assigned behavior resolution or the behavior resolution does not match attendance data. |
| Event Report                           | X             |                 | The <b>Event Report</b> lists the number of events per type. Various filtering and grouping options exist for this report.                                                                                                    |

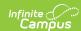

| Reports              | School<br>Use | District<br>Use | Description                                                                                                    |
|----------------------|---------------|-----------------|----------------------------------------------------------------------------------------------------|
| Incident Report      | X             |                 | The <b>Incident Report</b> lists the number of incidents recorded based on the options selected in the report editor.                                                                                                    |
| Removal<br>Report    | X             |                 | The <b>Removal Report</b> lists Resolutions assigned to students which have a Removal subtype of Detention, Suspension and/or Expulsion.                                                                                                    |
| Resolution<br>Report | X             |                 | This <b>Resolution Report</b> lists students who have been assigned resolutions and basic resolution information. The summary report only lists the count of resolutions for each student and the detail report provides more resolution details. |

#### **Census**

| Reports                         | School<br>Use | District<br>Use | Description                                                                                                    |
|---------------------------------|---------------|-----------------|----------------------------------------------------------------------------------------------------|
| Address Change                  | X             |                 | The <b>Address Change Report</b> lists all people within Census who have had a change of address as of a specified date. This report is designed to be run for all school in the district (i.e., Campus Toolbar School option set to All Schools). |
| Badge Printing                  | X             |                 | The <b>Badge Printing</b> tool generates a PDF of badges based on templates created in the Badge Designer tool. Additional fields display when a badge template is selected. Badge generation is specific to the Calendar selected.                |
|                                 |               |                 | The Scanning toolset is part of the Campus Workflow Suite.                                                                                                    |
| Census by<br>Address            | X             |                 | The <b>Census by Address Report</b> lists the latest student addresses active on or before the effective date entered on the Report editor.                                                                                                    |
| Census by Birth<br>Date         | Х             |                 | The <b>Census by Birth Date Report</b> lists all people with a birth date in the date range specified.                                                                                                    |
| Census by<br>School<br>Boundary | Х             |                 | The <b>Census by School Boundary Report</b> displays student addresses within the school boundary.                                                                                                    |

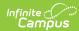

| Reports                                            | School<br>Use | District<br>Use | Description                                                                                                    |
|----------------------------------------------------|---------------|-----------------|----------------------------------------------------------------------------------------------------|
| Census<br>Verification                             | X             |                 | The <b>Census Verification Report</b> prints a student's census verification data. This report allows a school to view address, guardian and contact information and identify any necessary changes needed.                                                                                                    |
|                                                    |               |                 | An Ad hoc Filter Search option is available for this report.                                                                                                    |
| Impact Aid<br>Report                               | X             |                 | The <b>Impact Aid Report</b> displays people employed at a federal institution who have at least one child who is a student enrolled in one of the selected calendars.                                                                                                    |
| Mailing Labels                                     |               | X               | The Mailing Labels Report generates a list of mailing labels for the selected students. One label for each household and only the students' guardian names print when the selected is for Household.  One label per student prints when the selection is for Student. Only addresses marked with a mailing checkbox in the Census module are included.  An Ad hoc Filter Search Option is available for this report. |
| Missing Photo<br>Student Report                    | X             |                 | The <b>Missing Photo Student Report</b> returns a list of students who do not have a photograph of themselves stored in Campus. This report can be generated after importing student pictures using the Photo Import tool (when adding multiple photos) or the Demographics tool (when adding just one image).                                                                                                    |
| Staff Report                                       | Х             | X               | The <b>Staff Report</b> provides a list of all staff members (based on employment records) entered in Campus. This report looks at district employment and district assignment records in the Census module.                                                                                                    |
| State Person<br>Identity<br>Verification<br>Report | X X           | X               | The <b>State Person Identity Verification Report</b> allows a district to compare its local student and staff person/identity records to those existing at the state level. It should be run regularly to promote early identification of gaps, duplications and inconsistencies in person/identity data.                                                                                                    |
|                                                    |               |                 | This report is only applicable to users who operate at the district level of a Campus State Edition product.                                                                                                    |

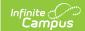

#### **Data Utilities**

| Reports                                  | School<br>Use | District<br>Use | Description                                                                                                    |
|------------------------------------------|---------------|-----------------|----------------------------------------------------------------------------------------------------|
| Deactivated<br>Elements<br>Impact Report | X             | X               | The <b>Deactivated Elements Impact Report</b> lists which user-created Ad hoc Filters and Reports have been affected by elements being deactivated.                                                                                            |
| Data Health<br>Check Report              | X             | Х               | For districts already using Campus, the <b>Data Health Check Report</b> shows areas where data can be cleaned to ensure accuracy and increase overall data quality.                                                                            |
|                                          |               |                 | For districts implementing Campus, this report is generated after every conversion to identify areas of source system data cleanup as well as potential mapping rule changes needed by the conversion analyst for a successful implementation. |

# **Digital Repository**

| Reports                                        | School Use | District<br>Use | Description                                                                                                    |
|------------------------------------------------|------------|-----------------|----------------------------------------------------------------------------------------------------|
| Digital<br>Repository<br>Data Usage<br>Reports | X          |                 | The <b>Digital Repository Data Usage Report</b> tracks and analyzes current and historical information regarding the number and size of files stored in the Campus Digital Repository (CDR).                    |
| Instruction<br>Usage Report                    | X          |                 | The <b>Instruction Usage Report</b> tracks and analyzes the number and size of files stored in the Digital Repository by the Instruction service. The report includes a summary view of currently stored files. |
| Person<br>Documents<br>Usage Report            | X          |                 | The <b>Person Documents Usage Report</b> tracks and analyzes the number and size of files stored in the Digital Repository by the Person service. The report includes a summary view of currently stored files. |

#### **Fees**

| Reports   | School Use | <b>District Use</b> | Description                                                                          |
|-----------|------------|---------------------|--------------------------------------------------------------------------------------|
| Fee Audit | X          |                     | The <b>Fee Audit Report</b> lists all students with unbalanced and/or overpaid fees. |

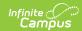

| Reports                         | School Use | <b>District Use</b> | Description                                                                                                    |
|---------------------------------|------------|---------------------|----------------------------------------------------------------------------------------------------|
| Fee Billing<br>Batch            | X          |                     | The <b>Fee Billing Batch Report</b> , also called the <b>Batch Fee Billing Statement</b> report, builds a billing statement for each student indicated in the report editor.                                                    |
| Fee<br>Receivable<br>Summary    | X          |                     | The <b>Fee Receivable Summary Report</b> displays all assigned fees, when the payment was made and when the payment is due.                                                                                                    |
| Payments<br>Reporter            | X          |                     | The <b>Payments Reporter</b> details all transactions that were completed through the online payment process.                                                                                                    |
| Recurring<br>Payments<br>Report | X          |                     | The <b>Recurring Payments Report</b> provides a summary view of all active recurring payments currently established as of the current date, and notes which recurring payments were not successful the last time they were run. |

#### **FRAM**

| Reports                             | School Use | <b>District Use</b> | Description                                                                                                    |
|-------------------------------------|------------|---------------------|----------------------------------------------------------------------------------------------------|
| Eligibility                         | X          | X                   | The <b>Eligibility Report</b> displays free, reduced and paid eligibility information by student based on the date and type selected on the report editor.                         |
| FRAM Letter<br>Batch                | X          |                     | The <b>FRAM Letter Batch</b> tool prints four different FRAM letter types including: Pre-Application Letter, Direct Certification Approval Letter, and the Approval/Denial Letter. |
| Household<br>Applications<br>Report | X          |                     | The <b>Household Applications Report</b> displays free and reduced applications processed by school year.                                                                          |
| Lunch Counts                        | X          |                     | The <b>Lunch Counts Report</b> displays the lunch count, milk count and adult count for each course in a specific day for schools for which the user has rights.                   |

# **Grading and Standards**

| Reports    | School Use | <b>District Use</b> | Description                                                                                                    |
|------------|------------|---------------------|----------------------------------------------------------------------------------------------------|
| Class Rank | X          |                     | The <b>Class Rank Report</b> calculates a student's class rank that is based on historical (transcripted) grades. |

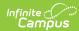

| Reports                                  | School Use | <b>District Use</b> | Description                                                                                                    |
|------------------------------------------|------------|---------------------|----------------------------------------------------------------------------------------------------|
| Course Audit<br>Report                   | X          |                     | The <b>Course Audit Report</b> compares the grading setup between course masters and their associated courses to identify differences.                                                               |
| Course<br>Awaiting Push<br>Report        | X          |                     | The <b>Course Awaiting Push Report</b> collects all grading setup existing at the course level that has not been pushed to the section level.                                                        |
| Course Credit                            | X          |                     | The <b>Course Credit Report</b> lists the credits associated with each course.                                                                                                    |
| Course Master<br>Awaiting Push<br>Report | X          |                     | The <b>Course Master Awaiting Push Report</b> collects all grading setup existing at the course master level that has not been pushed to the course level.                                           |
| Course<br>Standards                      | X          |                     | The <b>Course Standards Report</b> lists the standards that are associated with each course.                                                                                                    |
| Cumulative<br>Labels                     | Х          |                     | The <b>Cumulative Label</b> prints a large-size mailing label that has an entire year's transcript printed on it.                                                                                    |
| eTranscript<br>Batch                     | Х          |                     | The <b>eTranscript Batch Report</b> allows users to generate eTranscripts to upload to third party vendors.                                                                                          |
| Grade Book<br>Usage                      | Х          |                     | The <b>Grade Book Usage Report</b> tracks how well teachers are maintaining their grade books.                                                                                                    |
| Grades Report                            | X          |                     | The <b>Grades Report</b> prints the students' grades based on the criteria chosen. This report is useful in determining which teachers have not posted grades or which students have missing grades. |
| Grading<br>Changes Not<br>Pushed Report  | X          |                     | Th <b>Grading Changes Not Pushed Repor</b> t lists changes to grading setup that could not be pushed from the course master to the course for various reasons.                                       |
| Missing<br>Assignments                   | X          |                     | This <b>Missing Assignments Report</b> allows users to view assignments that have been flagged in the Grade Book as Missing, Incomplete, Late, or Exempt.                                            |
| Report Card                              | X          |                     | The <b>Report Card Batch</b> takes the student grades for the selected term and print them on a standard printed view, listing all of the selected options.                                          |

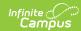

| Reports                      | School Use | <b>District Use</b> | Description                                                                                                    |
|------------------------------|------------|---------------------|----------------------------------------------------------------------------------------------------|
| Residual Data<br>Report      | X          |                     | The <b>Residual Data Report</b> includes grading tasks, standards, categories, and posted grades.                                                                                                    |
|                              |            |                     | When the Push All Course Masters tool is run to overwrite existing grading setup, any course-level grading setup that has assignments, scores, grades, and/or comments associated is not overwritten. Use the Residual Data report to collect that remaining grading setup that was not overwritten.                                     |
| Section Audit<br>Report      | X          |                     | The <b>Section Audit Report</b> tracks the setup of teacher grade books and displays all courses that have grading tasks and standards marked as post-only, whether or not they are aligned to categories and assignments.                                                                                                    |
| Snapshot<br>Comparison       | X          |                     | The <b>Snapshot Comparison Report</b> generates a CSV file that allows users to compare a student's posted grade and/or in-progress grade against a snapshot grade calculated on what the student's grade would have been if it was calculated based only the assignments due between the entered Snapshot Start and Snapshot End dates. |
| Standards<br>Alignment       | X          |                     | The <b>Standards Alignment Report</b> lists assessments (tests) associated with each standard. Assessments are aligned to standards in the Standards Bank.                                                                                                    |
| Student Credits              | Х          |                     | The <b>Student Credits Report</b> displays the total number of credits earned by the students in the selected calendar.                                                                                                    |
| Student<br>Summary<br>Report | X          |                     | The <b>Student Summary Report</b> returns a list of assignments per student that are assigned to the student along with any scores that the student has received. Grading Tasks are listed first, followed by Standards.                                                                                                    |
| Term GPA                     | X          |                     | The <b>Term GPA Report</b> displays the student's term GPA.                                                                                                    |
| Transcript<br>Audit          | Х          |                     | The <b>Transcript Audit Report</b> compares the transcript data with the source grading data and lists the differences in score and comments.                                                                                                    |
| Transcript<br>Batch          | Х          |                     | The <b>Transcript Batch Report</b> pulls student grades from their transcript and places them on a (usually) one page document.                                                                                                    |

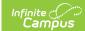

### Health

| Reports                            | School Use | <b>District Use</b> | Description                                                                                                    |
|------------------------------------|------------|---------------------|----------------------------------------------------------------------------------------------------|
| Annual<br>Immunization<br>Report   | X          |                     | The <b>Annual Immunization Report</b> summarizes the students enrolled in the selected school and provides a total number of students that have immunizations for DTP, Polio, MMR and other standard immunizations.                                                                                                    |
| Archived<br>Health Visits          | X          |                     | The <b>Archived Health Visits Report</b> generates a list of health events and resolutions that have been archived from the Health Visits tool. The current calendar scope is used to filter which students are included in the report and is used to filter the grade list. The date range applies ONLY to health visits.                                        |
| Generic<br>Immunization<br>Extract | X          | Х                   | The <b>Generic Immunization Extract</b> reports immunizations that have been entered for a student, much like the Immunizations Report.                                                                                                    |
| Health<br>Condition<br>Alerts      |            | X                   | The Health Conditions Alerts Report provides a list of students who have the selected health conditions and health alerts. This report can be used to identify all students who have health conditions that also have a health alert. Users can display students by school, grade or course section. Data is returned in alphabetical order by student last name. |
| Health<br>Condition<br>Summary     | X          | X                   | The <b>Health Conditions Summary Report</b> allows users to review health conditions, including the ability to view conditions by groupings, such as allergies. This report consists of aggregate numbers and grand totals on health conditions for students.                                                                                                    |
| Health Office<br>Visits            | Х          | Х                   | The <b>Health Office Visit Report</b> generates a list of health visits that occurred on the effective date entered in the current school year.                                                                                                    |

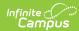

| Reports                                  | School Use | <b>District Use</b> | Description                                                                                                    |
|------------------------------------------|------------|---------------------|----------------------------------------------------------------------------------------------------|
| Health<br>Screenings<br>Compliance       | X          | X                   | <ul> <li>The Screening Compliance Report aids districts in assessing compliance for health. The report finds the following situations: <ul> <li>Students who do not have any screening records;</li> <li>Student who have a screening record for a particular date;</li> <li>Students who have a screening record of a particular type;</li> <li>Students who have a screening record with a particular status.\</li> <li>Information returned on this report is stored in the student's Health Screenings area.</li> </ul> </li> </ul> |
| Immunization<br>Batch                    | X          |                     | The Immunization Batch Report provides a view of selected students' immunizations. This is a very complex report, so try to limit the number of students run per batch. The Immunization Batch report uses data that is entered on a student's Immunization tool.                                                                                                    |
| Immunization<br>Certificate              | X          | X                   | The Immunization Certificate Report provides a listing of students that have met immunization compliances on the basis of a valid certificate, rather than the dates and numbers of immunizations.                                                                                                    |
| Immunization X Compliance Summary Report | X          | X                   | The <b>Health Immunization Compliance Summary Report</b> provides a summary of immunization compliance broken out by grade, compliance status, and exemptions with totals for all vaccines selected and each individual vaccine with rules.                                                                                                    |
|                                          |            |                     | This report is not available for all states.                                                                                                    |
| Immunization<br>Summary                  | X          |                     | The Immunization Compliance Summary Report provides a list of students and their compliance of health vaccinations. This report is organized by grade level, compliance status and exemptions/waivers.                                                                                                    |

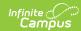

| Reports               | School Use | <b>District Use</b> | Description                                                                                                    |
|-----------------------|------------|---------------------|----------------------------------------------------------------------------------------------------|
| Immunizations         | X          |                     | The <b>Immunizations Report</b> provides a listing of students and their compliance of health vaccinations. This report is organized by grade level, compliance status and exemptions/waivers. |
| Medication<br>Summary | X          | X                   | The <b>Medications Summary Report</b> lists prescription information for students in the selected calendar or the student list. Data reports from the student's Medications record.            |

### Instruction

| Reports                          | School Use | <b>District Use</b> | Description                                                                                                    |
|----------------------------------|------------|---------------------|----------------------------------------------------------------------------------------------------|
| Assignment<br>Analysis Report    | Х          |                     | The <b>Assignment Analysis Report</b> lets users view a bar chart representing the students' grades for the selected assignment.      |
| Assignment<br>Standards          | Х          |                     | The <b>Assignment States Report</b> lists standards associated with assignments for a section.                                        |
| Attendance<br>Change<br>Tracking | Х          |                     | The <b>Attendance Change Tracking Report</b> lists attendance events that have been added and changed for a date range.               |
| Attendance<br>Register           | X          |                     | The <b>Attendance Register Report</b> lists attendance for a term in a student-by-day grid.                                           |
| Attendance<br>Summary            | Х          |                     | The <b>Attendance Summary Report</b> lists attendance totals for a term by event type (excused, tardy, etc).                          |
| Blank<br>Spreadsheet             | X          |                     | The <b>Blank Spreadsheet</b> prints a list of students in a section with an empty grid.                                               |
| Curriculum X<br>Report           | um X       |                     | The <b>Curriculum Report</b> lists of assignments in the section with an overview of curriculum information.                          |
|                                  |            |                     | This is part of the Campus Learning Premium Offering.                                                                                 |
| Custom Links<br>and Reports      | X          |                     | Custom Links and Reports prints a list of reports and URLs managed by the district.                                                   |
| Flagged<br>Assignments           | Х          |                     | The <b>Flagged Assignments Repor</b> t prints assignments that have been flagged as missing, exempt, late, or incomplete for students |

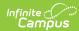

| Reports                                      | School Use | <b>District Use</b> | Description                                                                                                    |
|----------------------------------------------|------------|---------------------|----------------------------------------------------------------------------------------------------|
| Grade Book<br>Export                         | X          |                     | The <b>Grade Book Export</b> prints the information entered in the Grade Book in another format.                                      |
| Grades Report                                | X          |                     | The <b>Grades Report</b> lists the students and their posted grades for selected tasks and standards.                                 |
| Missing<br>Assignments                       | X          |                     | The <b>Missing Assignments Report</b> prints a list of assignments flagged as missing per student.                                    |
| Portal Usage                                 | X          |                     | The <b>Portal Usage Report</b> prints a list of students and parents who have Portal accounts and their portal login activity.        |
| Positive<br>Attendance<br>Section<br>Summary | X          |                     | The <b>Positive Attendance Section Summary</b> prints the total time spent in class for each student in a term (positive attendance). |
| Print Scoring<br>Rubrics                     | X          |                     | The <b>Print Scoring Rubrics</b> prints scored rubrics for the selected assignment with page breaks between standards.                |
|                                              |            |                     | This is part of the Campus Learning Premium Offering.                                                                                 |
| Report Cards<br>(Instruction)                | X          |                     | The <b>Report Cards</b> generate and print class report cards.                                                                        |
| Roster Report                                | X          |                     | The <b>Roster Report</b> generates a list of students on a class roster by term and section.                                          |
| Roster Labels                                | X          |                     | The <b>Roster Labels</b> prints labels for the students in the course for mailing or classroom use.                                   |
| Seating Charts                               | Х          |                     | The <b>Seating Chart Report</b> generates and prints a seating chart of the students in the class.                                    |
| Section<br>Standards                         | X          |                     | The <b>Section Standards Report</b> lists the standards aligned to the section's course.                                              |
| Section<br>Summary                           | Х          |                     | The <b>Section Summary Report</b> prints the scores for assignments and grades for tasks and standards.                               |
| Student<br>Assessment<br>Summary             | Х          |                     | The <b>Student Assessment Summary Report</b> prints a list of student scores received on assessments.                                 |

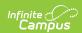

| Reports             | School Use | <b>District Use</b> | Description                                                                                                    |
|---------------------|------------|---------------------|----------------------------------------------------------------------------------------------------|
| Student<br>Summary  | X          |                     | The <b>Student Summary Report</b> prints the scores students received on the assignments for the class.                                    |
| Teacher<br>Schedule | X          |                     | The <b>Teacher Schedule Report</b> generates a printable version of the teacher's schedule in the calendar selected in the Campus toolbar. |

#### **Lockers**

| Reports                         | School Use | <b>District Use</b> | Description                                                                                                    |
|---------------------------------|------------|---------------------|----------------------------------------------------------------------------------------------------|
| Locker<br>Assignments<br>Report | Х          |                     | The <b>Locker Assignments Report</b> prints all lockers assigned to students based on an entered effective date. |
| Students without<br>Lockers     | X          |                     | The <b>Students without Lockers Report</b> prints a list of all enrolled students who are not assigned a locker. |
| Vacant Locker                   | X          |                     | The <b>Vacant Locker Report</b> prints a list of all vacant lockers.                                             |

#### **Medicaid**

| Reports                             | School Use | <b>District Use</b> | Description                                                                                                    |
|-------------------------------------|------------|---------------------|----------------------------------------------------------------------------------------------------|
| Medicaid<br>Eligibility Report      | X          | X                   | The <b>Medicaid Eligibility Report</b> is used to more effectively assess eligibility across a district.                                     |
| Medicaid<br>Provider Service<br>Log | X          | X                   | The <b>Medicaid Provider Service Log Report</b> lists the services being provided by each provider for each service group type and location. |
| Medicaid Service<br>Log             | Х          | Х                   | The <b>Medicaid Service Log Report</b> is used for reporting billable services to a third party billing agent.                               |
| Medicaid Service<br>Detail Report   |            | X                   | The <b>Medicaid Service Detail Repor</b> t details currently configured Medicaid billable services.                                          |

### Messenger

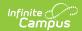

| Reports                      | School Use | <b>District Use</b> | Description                                                                                                    |
|------------------------------|------------|---------------------|----------------------------------------------------------------------------------------------------|
| Messenger<br>Activity Report | X          | X                   | The <b>Messenger Activity Report</b> provides total counts of delivery devices selected and usage information by school, sender and message type based on criteria selected.                       |
| Recipient Log                | X          |                     | The <b>Recipient Log Report</b> lets users review process alert, email, voice and text messages that were eligible to be sent to specific recipients.                                              |
| Mailgun Message<br>Log       | X          |                     | The <b>Mailgun Message Log Report</b> generates a report of all messages sent through the Mailgun API during a specific date range by entering this date range in the Created Between date fields. |
| Sent Message<br>Log          | X          |                     | The <b>Sent Message Log</b> allows a system administrator (or user with rights to this module) to review the process alert, email, voice and text message sent by ANY user in the district.        |

# **My Account**

| School Use | District Use | Description                                                                                             |
|------------|--------------|----------------------------------------------------------------------------------------------------|
| N/A        | N/A          | The <b>Access Log</b> lists every Campus login attempt by the user.                                     |
| N/A        | N/A          | The <b>Payment History</b> tool allows you to see a detailed history of all the payments you have made. |
|            |              | This functionality is only available to districts who have purchased Online Payments.                   |
|            |              |                                                                                                    |

#### **Point of Sale**

| Reports              | School Use | District<br>Use | Description                                                                      |
|----------------------|------------|-----------------|----------------------------------------------------------------------------------|
| Adjustment<br>Report | X          | X               | The <b>Adjustment Report</b> displays adjustment summary and detail information. |

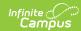

| Reports                            | School Use | District<br>Use | Description                                                                                                    |
|------------------------------------|------------|-----------------|----------------------------------------------------------------------------------------------------|
| Audit Report                       | X          | X               | The <b>Audit Report</b> audits for potentially incorrect transactions within a selected time frame. Users can generate this report in one of two modes: either by the quantity of items purchased or by the cash sale value of items purchased.               |
| Backdated<br>Adjustments<br>Report | X          | Х               | The <b>Backdated Adjustments Report</b> provides a list of backdated transaction adjustments in summary or detail form. The report can be generated as a PDF or CSV file.                                                                                     |
| Cashier Report                     | X          | X               | The <b>Cashier Report</b> prints daily, period or monthly transaction information for the selected terminals. It can be used by an administrator/manager for reconciliation purposes, including review of a cashier's drawer to verify overages or shortages. |
| Deposit Report                     | X          | X               | The <b>Deposit Report</b> prints the daily account deposit information grouped by POS terminals. There are three types of deposits: check, cash and credit card.                                                                                              |
| Deposit Slip Log                   | X          | X               | The <b>Deposit Slip Log</b> stores the Deposit Report when the snapshot for Deposit Slip checkbox is marked on the Deposit Report editor and a Deposit Report is created. This can be used for auditing purposes and for reprinting the Deposit Report.       |
| Edit Check Report                  | X          | X               | The <b>Edit Check Report</b> allows the comparison of each school's daily counts of free, reduced and paid lunches against the number of children currently eligible for free, reduced and paid lunches, times an attendance factor.                          |
| End of Day                         | X          | X               | The <b>End of Day Report</b> prints daily, period or monthly transactions in order to reconcile drawers and eliminate or reduce overages and shortages.                                                                                                    |
| Funds Transfer                     | Х          | X               | The <b>Funds Transfer Report</b> generates based on data that has been moved from one food service account to another.                                                                                                    |

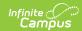

| Reports                | School Use | District<br>Use | Description                                                                                                    |
|------------------------|------------|-----------------|----------------------------------------------------------------------------------------------------|
| Item Summary           | X          | X               | The <b>Item Summary Repor</b> t looks at all purchasable items, noting the total amount purchased and the total sales for the item based on the date range entered.                                                                                                    |
| Journal Batch          | Х          | X               | The <b>Journal Batch Report</b> batch prints monthly transactions detail and account balance information.                                                                                                    |
| Patron Balance         | X          | X               | The <b>Patron Balance Report</b> prints active staff and active student account balances. This report can be generated for a specific school or for all the schools within the district.                                                                                           |
| PIN Report             | X          | X               | The <b>PIN Report</b> tool allows users to generate a list of PIN numbers, PIN barcode labels and PIN labels for each patron with a POS account within a school or district.                                                                                                    |
| Transaction Detail     | Х          | X               | The <b>Transaction Detail Report</b> reviews transactions that have occurred for the selected POS terminal.                                                                                                    |
| Transaction<br>Summary | X          | X               | The <b>Transaction Summary Report</b> prints patron summary information, transaction summary information and transaction detail information. The group options are used to summarize the transaction information in a different way of grouping by item category: POS and Service. |
| Voids Report           | X          | Х               | The <b>Voids Report</b> provides users with a way to view and print voided transactions. The report includes results for an individual Point-of-Sale terminal or a group of terminals.                                                                                             |

#### **Portal**

| Reports                          | School Use | <b>District Use</b> | Description                                                                                                    |
|----------------------------------|------------|---------------------|----------------------------------------------------------------------------------------------------|
| Portal Request<br>Summary Report |            | X                   | The <b>Portal Request Summary Report</b> generates a list of requests submitted via the portal, the date the request was made, the date the request was processed, who processed the request and the status of the request. |

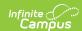

| Reports                | School Use | <b>District Use</b> | Description                                                                                                    |
|------------------------|------------|---------------------|----------------------------------------------------------------------------------------------------|
| Portal Usage<br>Report |            | X                   | The <b>Portal Usage Report</b> helps analyze activity for Campus Portal user accounts. The information displayed by grade level includes the percent of students and parents that have user accounts, the number of times they have logged into the account and the average number of times they log in each week during the selected enrollment year. |

# **Scheduling**

| Reports                                | School Use | <b>District Use</b> | Description                                                                                                    |
|----------------------------------------|------------|---------------------|----------------------------------------------------------------------------------------------------|
| Blended Learning<br>Gap/Overlap Report | X          |                     | The <b>Gap and Overlap Report</b> identifies a gap or an overlap in a student's assignment to a Blended Learning Group.                                                                                                    |
| Course Projections<br>Report           | X          |                     | The <b>Course Projections Report</b> uses planned courses from student academic plans to determine the total number of course sections that may be needed over the next four school years.                                          |
| Master Schedule                        | X          |                     | The <b>Master Schedule Report</b> lists detailed information about each section within a schedule. This report lists roster counts by gender and Special Education, section placements, team, room and teacher.                     |
| Open Rooms                             | X          |                     | The <b>Open Rooms Report</b> lists rooms that are not scheduled with a section, organized by term and period.                                                                                                    |
| Request Batch                          | X          |                     | The <b>Request Batch Report</b> prints a list of student requests in a one page per student format. Student requests are entered in the Walk-In Scheduler portion of a student's Schedule.                                          |
| Request Conflicts                      | X          |                     | The <b>Request Conflicts Report</b> identifies potential scheduling conflicts where a student has requested conflicting courses. Identifying these conflicts is useful when planning where to place courses that have few sections. |
| Request Detail                         | X          |                     | The <b>Request Detail Report</b> lists students who have requested the chosen department or courses. Information comes from the Walk-In Scheduler portion of a student's Schedule.                                                  |

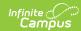

| Reports                   | School Use | District Use | Description                                                                                                    |
|---------------------------|------------|--------------|----------------------------------------------------------------------------------------------------|
| Requests Satisfied        | Х          |              | The <b>Requests Satisfied Report</b> counts the requests and requests satisfied per grade and per course.                                                                                                    |
| Room Usage                | X          |              | The <b>Room Usage Report</b> displays what sections meet in each term and period for each room. Data is pulled from the Room Assignment option on the Course editor.                                                                                                    |
| Schedule Batch            | Х          |              | The <b>Schedule Batch Report</b> prints student schedules en masse, one page per student suitable for handing out to students. Display options are only available for users who have tool rights to the Report Preferences.                                                            |
| Schedule Conflicts        | X          |              | The <b>Schedule Conflicts Report</b> lists each non-alternate request that has not been fulfilled in the currently active trial.                                                                                                    |
| Schedule Units<br>Report  | Х          |              | The <b>Schedule Units Report</b> looks for students who have not requested enough courses to fill a schedule.                                                                                                    |
| Seat Count                | Х          |              | The <b>Seat Count Report</b> lists the total number of seats filled based on the roster for each course section. This report is designed for scheduling use and counts may or may not be accurate after a term starts.                                                                 |
| Section Rosters           | X          |              | The <b>Section Rosters Report</b> displays the roster for each section taught by a specific teacher.                                                                                                    |
| Staff History Report      | X          |              | The <b>Staff History Report</b> prints primary teachers, teachers and section staff assigned to sections based on the entered effective date.                                                                                                    |
| Teacher Load              | X          |              | The <b>Teacher Load Report</b> summarizes teachers' utilization and includes the number of classes, sections, periods (excluding noninstructional periods), students, Special Education students and the total number of unique students they taught. Records are broken down by term. |
| Teacher Schedule<br>Batch | X          |              | The <b>Teacher Schedule Report</b> prints teachers' schedules, one page per teacher, listing which sections are taught and when for each teacher.                                                                                                    |

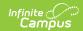

### **Student Information**

| Reports                                        | School<br>Use | <b>District Use</b> | Description                                                                                                    |
|------------------------------------------------|---------------|---------------------|----------------------------------------------------------------------------------------------------|
| Activity<br>Eligibility                        | X             |                     | The <b>Activity Eligibility Report</b> batch prints student activity eligibility statuses.                                                                                                    |
| Age and<br>Grade Level<br>Exceptions<br>Report | Х             | X                   | The Age/Grade Level Exceptions Report identifies students who are enrolled in grade levels but may not be the appropriate age for that grade level, as determined by the Grade Level Age settings.                                                                                          |
| Caseload<br>Summary<br>Report                  | X             | X                   | The <b>Caseload Summary Repor</b> t details information about each student in a caseload.                                                                                                    |
| Counselor                                      | X             |                     | The <b>Counselor Report</b> details counselor information for students based on report filter criteria.                                                                                                    |
| Duplicate IDs                                  | X             |                     | The <b>Duplicate IDs Report</b> lists students with the same Local ID (Student Number) and/or the same State ID, depending on the selected criteria.                                                                                                    |
| Duplicate<br>Students<br>Search                | X             | X                   | The <b>Duplicate Student Search Report</b> is used to identify duplicate students within Infinite Campus based on search criteria.                                                                                                    |
| Enrollment<br>Loss Report                      | X             |                     | The <b>Enrollment Loss Report</b> lists situations where a student who is currently enrolled in the selected school does not have a primary enrollment record in the same school for the following school year. This does not include students who are graduating to the next school level. |
| Enrollment<br>Overlap                          | Х             | X                   | The <b>Enrollment Overlap Report</b> details enrollment record information for students who have overlapping enrollments.                                                                                                    |
| Enrollment<br>Status                           | X             | X                   | The <b>Enrollment Status Report</b> lists student's enrollment start/end status and mailing address.                                                                                                    |
| Enrollment<br>Summary<br>Details<br>Report     | X             | X                   | The <b>Enrollment Summary Details Report</b> lists student enrollment data using the start and end date of enrollment, enrollment start and end status, and race/ethnicity information.                                                                                                    |
| Enrollment<br>Summary                          | Х             | Х                   | The <b>Enrollment Summary Report</b> details a district-wide breakdown of enrollment records summarized by school, grade, gender and race.                                                                                                    |
| File Labels<br>by DOB                          | Х             |                     | The <b>File Labels by DOB Report</b> is formatted to print on 1" X 2-5/8" labels and includes student name, student number and birthday information.                                                                                                    |

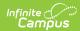

| Reports                                       | School<br>Use | <b>District Use</b> | Description                                                                                                    |
|-----------------------------------------------|---------------|---------------------|----------------------------------------------------------------------------------------------------|
| Folder Labels<br>by DOB                       | X             |                     | The <b>Folder Labels by DOB Report</b> is formatted to print on 1" X 2-5/8" labels and includes parent name, student name, gender, date of birth and address information.                                                                                            |
| Graduation<br>Cohort<br>Validations<br>Report | X             | Х                   | The <b>Graduation Cohort Validations Report</b> lists graduation and cohort records that are not complete or do not match enrollment records. Information returned on this report can be used to perform data cleanup before state and federal graduation reporting. |
| Graduation<br>Rate                            |               | X                   | The <b>Graduation Report</b> extracts and calculates graduation rates.                                                                                                    |
| Meeting<br>Report                             | X             |                     | The <b>Meeting Report</b> provides detailed or summary information about counseling meetings, based on the options selected.                                                                                                    |
| No Show<br>Report                             | X             | X                   | The <b>No Show Report l</b> ists enrollments with the No Show checkbox selected.                                                                                                    |
| Plan Audit                                    | Х             | Х                   | The <b>Plan Audit Report</b> lists services and plans based on auditing types in order to facilitate cleanup of potential data errors.                                                                                                    |
| Process<br>Compliance                         | X             | Х                   | The <b>Process Compliance Report</b> lists all students who have information that does not comply with certain requirements.                                                                                                    |
| Service<br>Detail                             | Х             | X                   | The <b>Service Detail Report</b> details student information including student name, student number, grade, service provider, service start/end date and minute summary based on the services and date range entered on the report editor.                           |
| Service<br>Provider<br>Detail                 | X             | X                   | The <b>Service Provider Detail Report</b> details service provider information based on the providers and date range entered on the report editor.                                                                                                    |
| Service<br>Provider<br>Summary                | Х             | X                   | The <b>Service Provider Summary Report</b> details service provider information such as students' count, service providers' count and minute summary based on the services and date range entered on the report editor.                                              |
| Service<br>Summary                            | X             | X                   | The <b>Service Summary Report</b> details service information such as students' count, service providers' count and minute summary based on the services and date range entered on the report editor.                                                                |

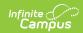

| Reports                                       | School<br>Use | District Use | Description                                                                                                    |
|-----------------------------------------------|---------------|--------------|----------------------------------------------------------------------------------------------------|
| State<br>Enrollment<br>Overlap                | X             | X            | The <b>State Enrollment Overlap Report</b> lists students who are simultaneously enrolled in two or more different schools on the same date. While running the report, students visible under the user's calendar rights enables the visibility of data regarding enrollment overlaps that pertain to other schools in the state. |
| State<br>Enrollment<br>Verification<br>Report | N/A           | N/A          | The <b>State Enrollment Verification Report</b> allows a district to compare its local student enrollment data to that existing at the state level.                                                                                                    |
| Test Results                                  | X             |              | The <b>Test Results Report</b> lists tests results for each test selected on the report editor.                                                                                                    |

### Survey

| Reports                    | School<br>Use | District<br>Use | Description                                                                                           |
|----------------------------|---------------|-----------------|----------------------------------------------------------------------------------------------------|
| Response<br>Extract Report | X             | X               | The <b>Response Extract Report</b> generates a spreadsheet file of received/completed survey answers. |

## **Transportation**

| Report                    | School<br>Use | District<br>Use | Description                                                                                                    |
|---------------------------|---------------|-----------------|----------------------------------------------------------------------------------------------------|
| Transportation<br>Summary | X             |                 | The <b>Transportation Summary Report</b> prints bus or parking detail information for students who match the selected criteria.                                                                                                    |
| Student Bus<br>Assignment | Х             |                 | The <b>Student Bus Assignment Report</b> prints bus information for students in either list or badge form. The report can be generated based on bus number or teacher, and prints student transportation data as of the entered effective date. Use Avery Labels 74541 for best results when printing in badge format. |

# **User Security**

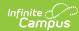

| Reports                                   | School<br>Use | District<br>Use | Description                                                                                                    |
|-------------------------------------------|---------------|-----------------|----------------------------------------------------------------------------------------------------|
| Ad hoc<br>Runtime<br>Security Report      | X             |                 | The <b>Ad hoc Runtime Security Report</b> identifies filters which are assigned to users and/or user groups in which the user or group does not have proper tool rights for accessing information (fields) contained within the filter.                        |
| Audit Log                                 |               | X               | The <b>Audit Log Report</b> monitors and tracks changes made to areas of user security.                                                                                                    |
|                                           |               |                 | The View Audit Log tool is available for district and state level use.                                                                                                    |
| Client Statistics                         |               | X               | The <b>Client Statistics Report</b> analyzes the security access table and generates a graph of operating systems, browsers, screen size and the number of users that access the system, including internal (staff) and external (parents and students) users. |
| Product<br>Security Role<br>Report        | X             | X               | The <b>Product Security Role Report</b> provides a list of all users who have been granted specific Product Security Roles. Users can group reported data by person or product security role and include disabled user accounts in report results.             |
| Tool &<br>Calendar Right<br>Access Report | X             | Х               | The <b>Tool and Calendar Right Access Report</b> allows you to view a list of all users or user groups who have been granted tool rights for a specific tool and/or rights to a particular calendar.                                                           |
| User Account<br>Automation Log            | X             | X               | The <b>User Account Automation Log</b> allows users to view detailed information about user account username modifications, user account creation failures, and accounts automatically disabled via preferences set in the Account Security Preferences tool.  |
| User Group<br>Report                      | X             | X               | The <b>User Group Report</b> provides high-level and detailed information about which user groups exist, all tool rights and calendar rights assigned to each user group, and which user groups are assigned to which Staff Account Automation rules.          |

### **State Reporting Extracts**

All extracts and reports defined by the state's Department of Education are available in the State Reporting Folder (i.e., MN State Reporting). See each state within the State Specific Information area of the Knowledge Base for more information.

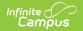